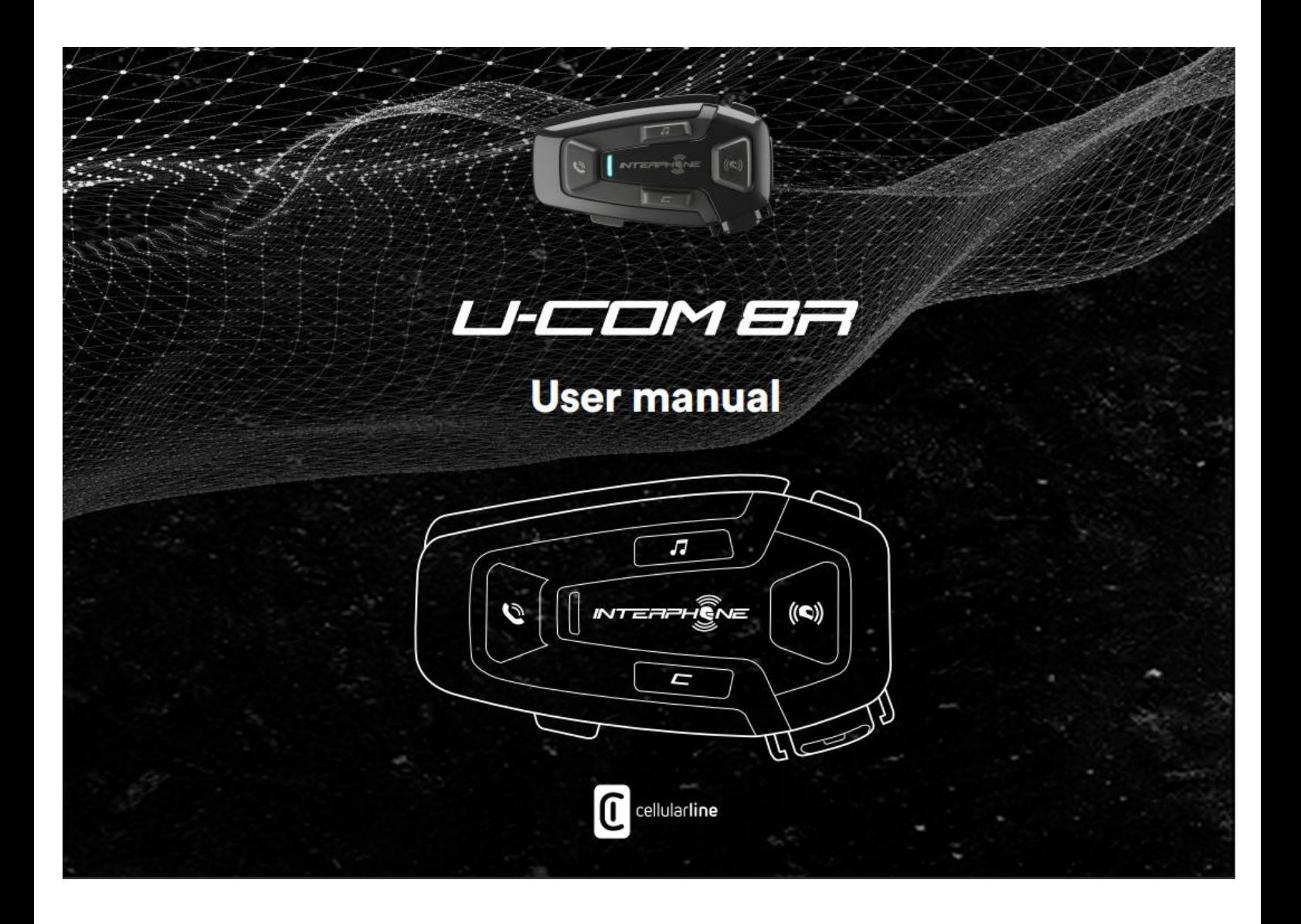

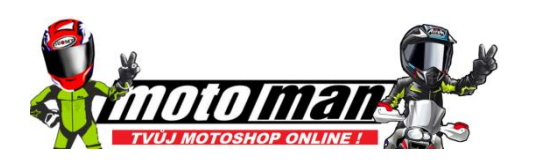

# **OBSAH:**

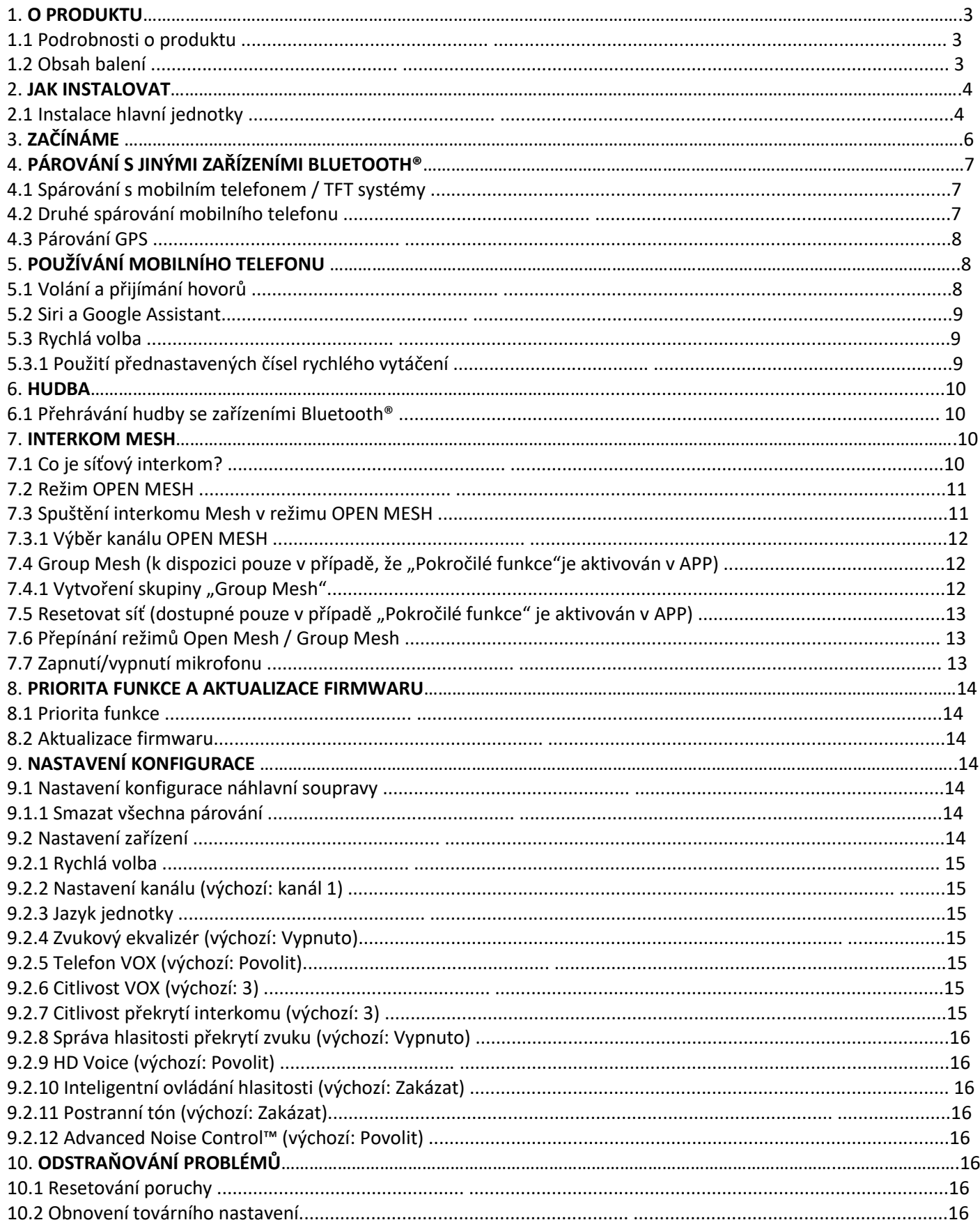

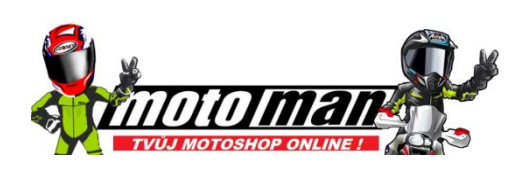

## **1. O PRODUKTU**

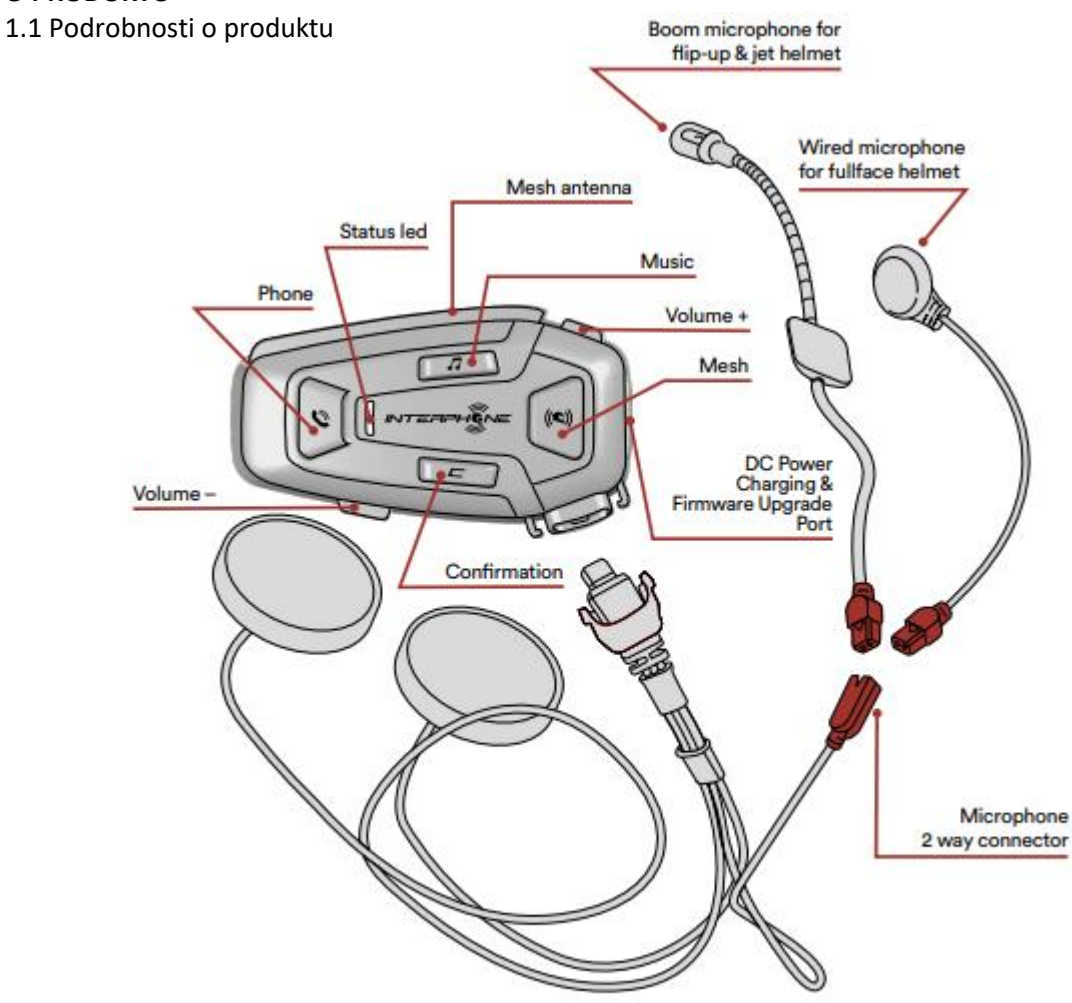

1.2 Obsah balení

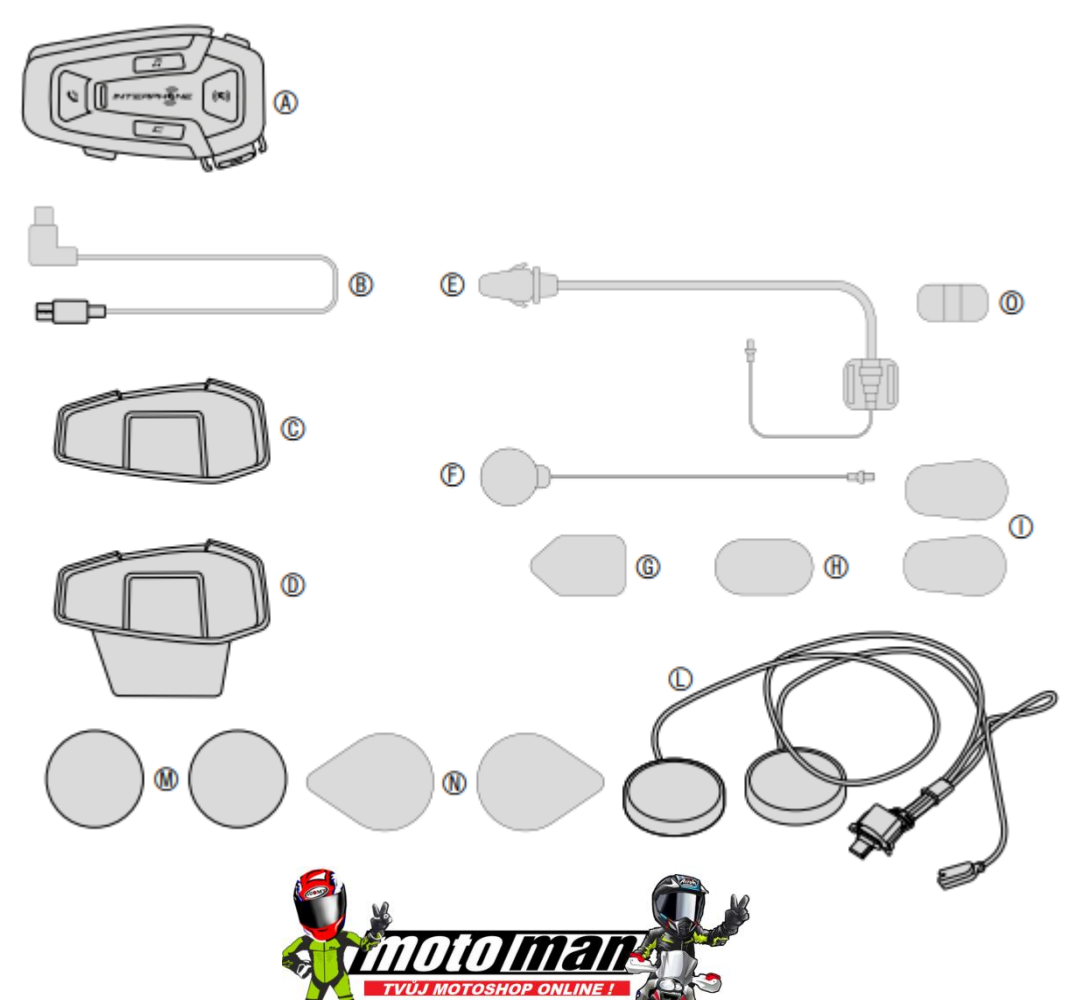

A) Hlavní jednotka B) Datový/nabíjecí kabel USB typu C C) Lepicí držák D) Nacvakávací držák E) Boom mikrofon F) Drátový mikrofon G) Boom mikrofon na suchý zip H) Kabelový mikrofon na suchý zip I) Pěnový kryt výložníku mikrofonu L) Reproduktory M) Distanční vložky pro reproduktory N) Reproduktory na suchý zip O) Držák výložníku mikrofonu

## **2. JAK INSTALOVAT**

2.1 Instalace hlavní jednotky

Použití/aplikace s oboustranným lepidlem v držáku.

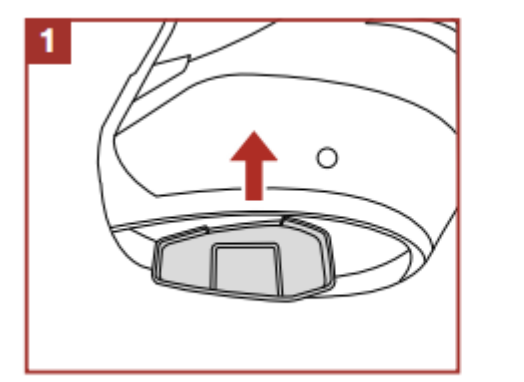

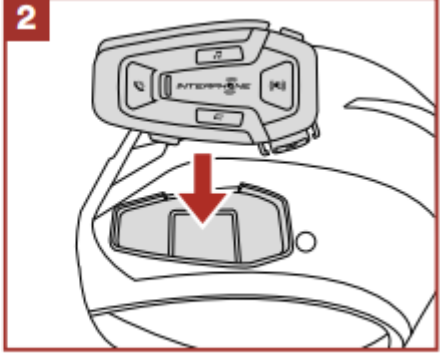

Použití/aplikace se svorkou pro hlavní jednotku.

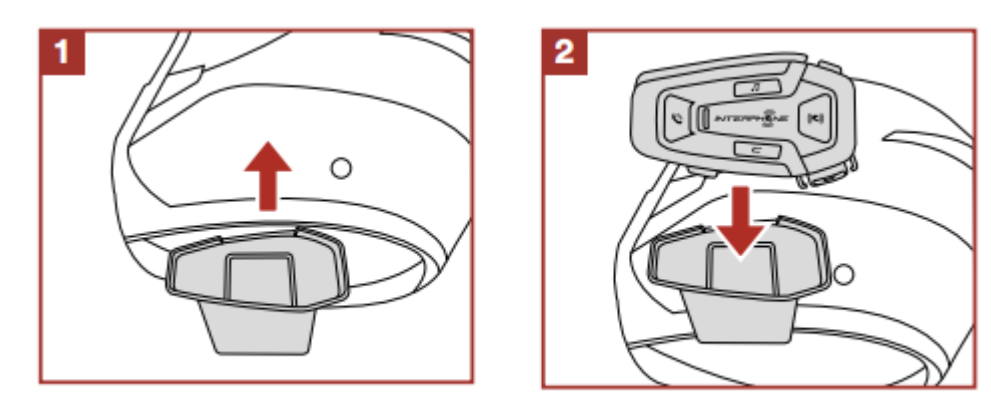

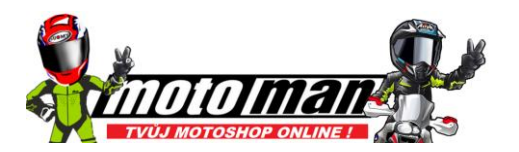

Instalace reproduktorů a mikrofonu.

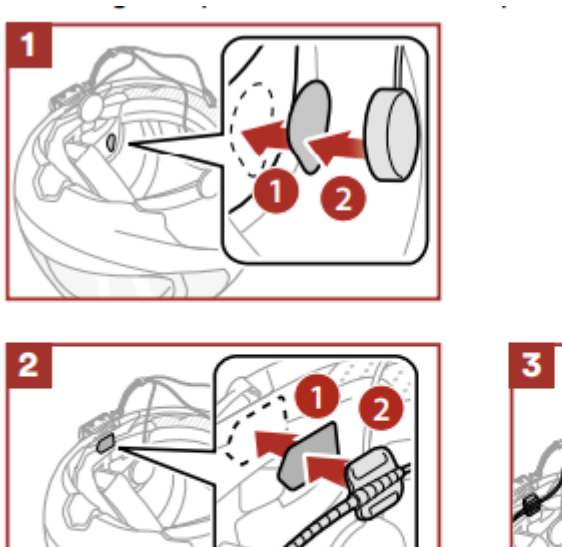

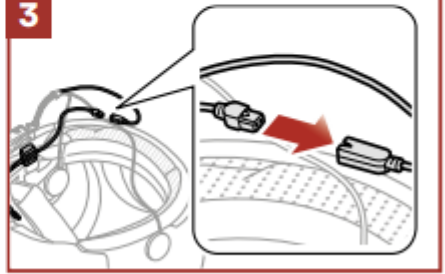

## **Mesh interkomová anténa**

Vytáhněte síťovou anténu interimu mírně dovnitř, aby se rozvinula.

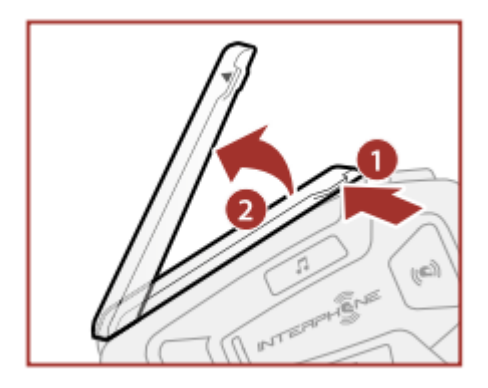

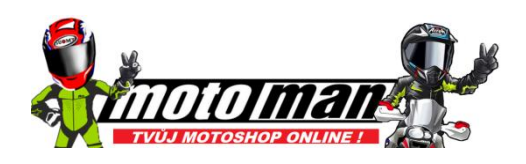

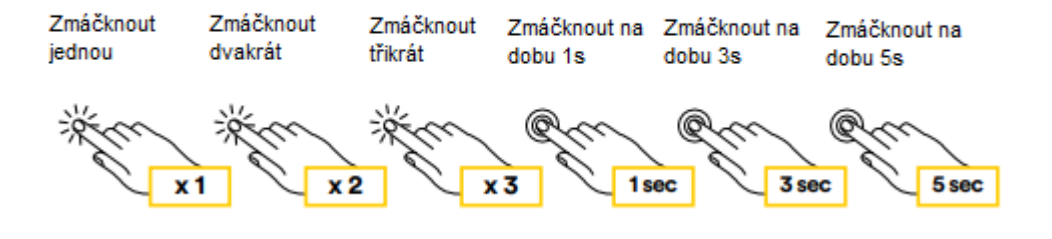

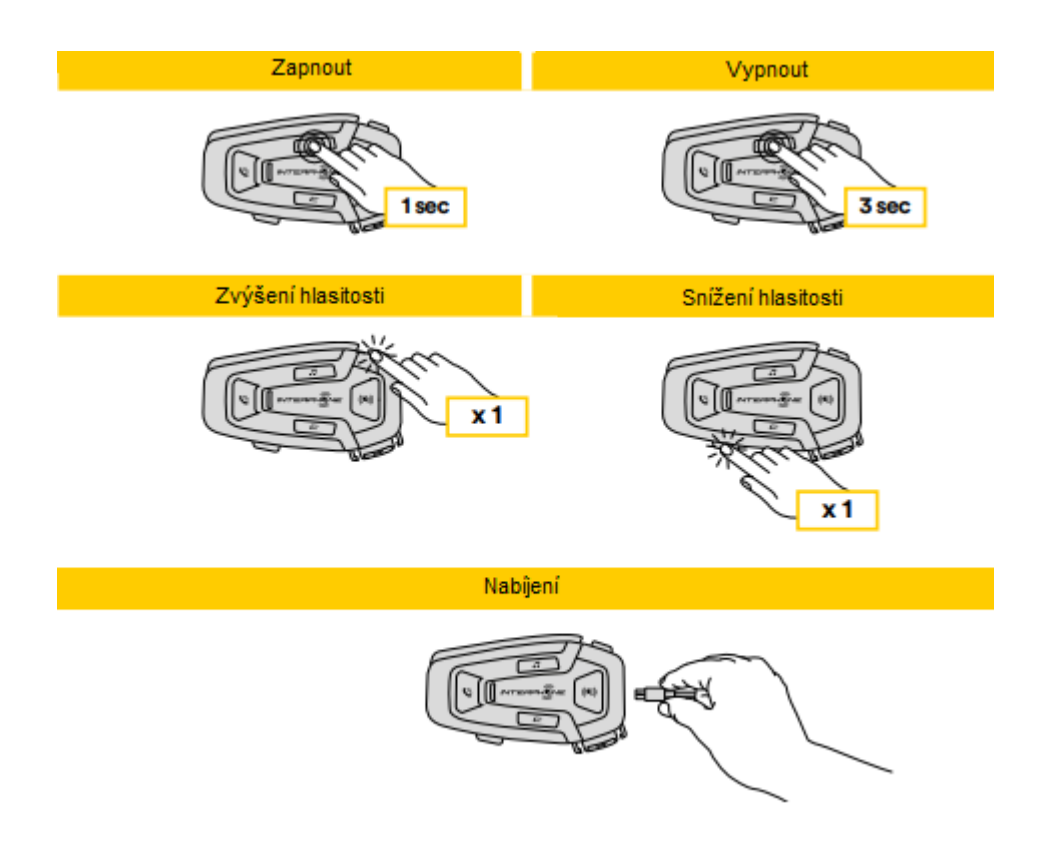

## **Poznámka:**

- U-COM 8R využívá technologii rychlého nabíjení přes USB-C konektor. Nabíjení po dobu 30 minut dá 3,5 hodiny v režimu Mesh.
- Lze použít jakoukoli USB nabíječku s FCC, CE, IC nebo s jakýmkoli místním schválením.
- U-COM 8R je kompatibilní pouze se zařízením USB s 5V DC vstupem.

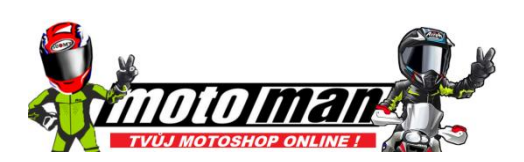

## **4. PÁROVÁNÍ S JINÝMI ZAŘÍZENÍMI BLUETOOTH®**

Při prvním použití sluchátek s jinými zařízeními Bluetooth®bude potřeba "spárovat". To jim umožňuje rozpoznat a komunikovat navzájem, kdykoli jsou v dosahu.

U-COM 8R lze spárovat se zařízeními Bluetooth®, jako jsou mobilní telefony, GPS, Multimediální systémy pro motocykly Satnav a TFT.

4.1 Spárování s mobilním telefonem / TFT systémy

1. Zapněte na svém telefonu službu Bluetooth® (vyhledejte v návodu k zařízení více informací).

2. Při zapnutém U-COM 8R stiskněte a podržte centrální tlačítko po dobu 10 sekund, vstupte do nabídky nastavení. Neuvolňujte tlačítko, dokud se LED nerozsvítí modře.

3. Jedním stisknutím tlačítka VOLUME + spustíte režim párování telefonu.

4. V telefonu vyhledejte nová zařízení Bluetooth®.

5. Za několik okamžiků telefon zobrazí seznam "U-COM 8R vx.x" mezi dostupnými zařízení ke spárování. Vyberte tuto položku.

6. Pokud budete vyzváni k zadání kódu PIN nebo kódu, zadejte 0000 (čtyřikrát nula).

7. U-COM hlasový asistent potvrdí úspěšné spárování.

8. Pokud váš smartphone požaduje další autorizaci, potvrďte.

Multimediální TFT systém motocyklu musí být spárován s "PHONE PÁROVÁNÍ":

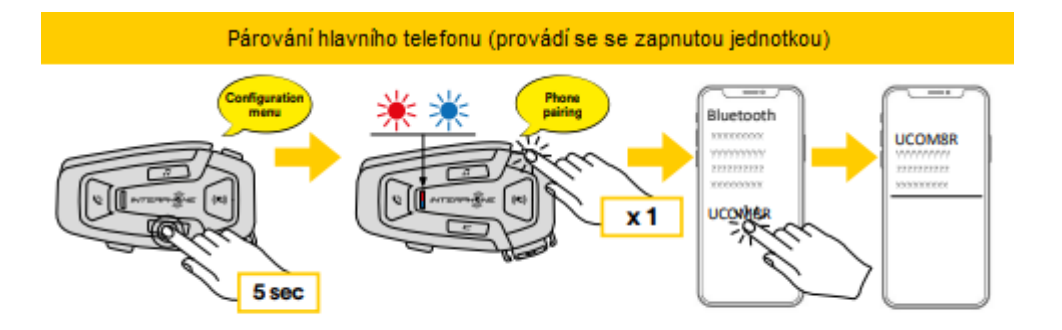

## **Poznámka:**

Existuje alternativní způsob, jak spárovat pouze první telefon (hlavní telefon). Na vypnuté řídicí jednotce stiskněte a podržte současně tlačítko tlačítko MUSIC spolu s tlačítkem CONFIRMATION, dokud se neobjeví červená / modrá LED - bliká.

Primární telefon bude mít přednost před druhým telefonem současný příjem hovorů na obou telefonech.

4.2 Druhé spárování mobilního telefonu

1. Zapněte na svém telefonu službu Bluetooth® (vyhledejte v návodu k zařízení více informací).

2. Při zapnutém U-COM 8R stiskněte a na 5s podržte tlačítko pro vstup do nabídky nastavení. Neuvolňujte tlačítko, dokud se nerozsvítí LED modré světlo.

3. Stiskněte dvakrát tlačítko VOLUME + pro aktivaci druhého mobilního telefonu režim párování.

4. Spusťte vyhledávání nových zařízení Bluetooth® na mobilním telefonu.

5. Za několik okamžiků telefon zobrazí seznam "U-COM 8R vx.x" mezi dostupnými zařízení ke spárování. Vyberte tuto položku.

- 6. Pokud budete vyzváni k zadání kódu PIN nebo kódu, zadejte 0000 (čtyřikrát nula).
- 7. UCOM hlasový asistent potvrdí úspěšné spárování.
- 8. Pokud váš smartphone požaduje další autorizaci, potvrďte.

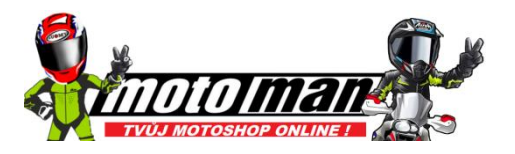

## 4.3 Párování GPS

1. Zapněte na svém GPS službu Bluetooth® (další informace naleznete v příručce k zařízení podrobnosti).

2. Při zapnutém U-COM 8R stiskněte a na 5s podržte tlačítko pro vstup do nabídky nastavení. Neuvolňujte tlačítko, dokud se nerozsvítí LED modré světlo.

3. Stiskněte 3x tlačítko VOLUME + pro aktivaci režimu párování GPS.

4. Spusťte vyhledávání nových zařízení Bluetooth® na GPS.

5. Za několik okamžiků zařízení zobrazí seznam "U-COM 8R vx.x" mezi dostupnými zařízení ke spárování. Vyberte tuto položku.

6. Pokud budete vyzváni k zadání kódu PIN nebo kódu, zadejte 0000 (čtyřikrát nula).

7. UCOM Voice guide potvrdí úspěšné spárování.

8. Pokud vaše zařízení požaduje další autorizaci, potvrďte.

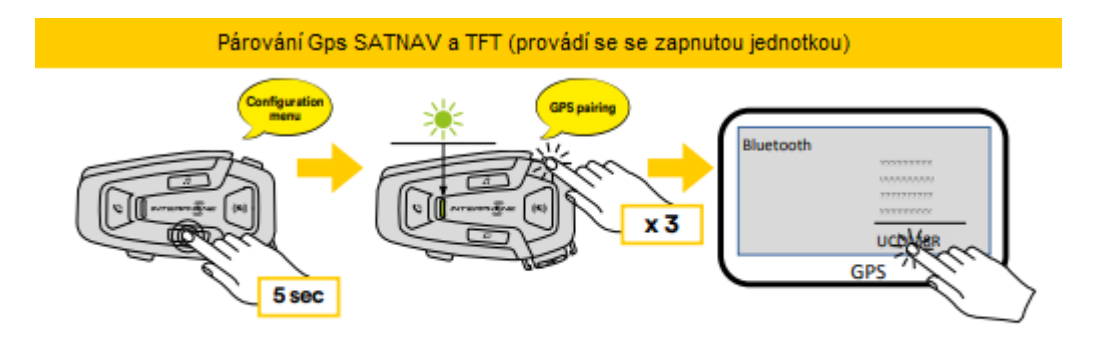

## **5. POUŽÍVÁNÍ MOBILNÍHO TELEFONU**

5.1 Volání a přijímání hovorů

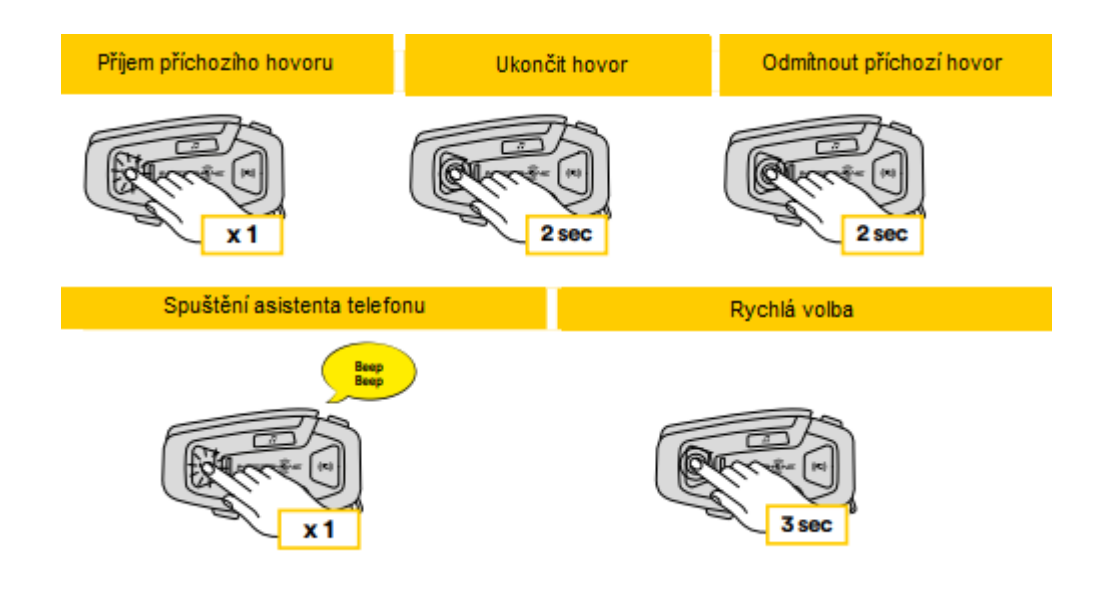

## **Poznámka:**

Pokud máte připojené zařízení GPS, neuslyšíte jeho hlas navigace během telefonního hovoru.

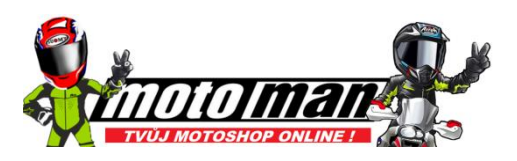

#### 5.2 Siri a Google Assistant

U-COM 8R podporuje přístup Siri a Google Assistant přímo nebo stisknutím jednou tlačítko PHONE. Siri nebo Google Assistant můžete aktivovat pomocí hlasu přes mikrofon náhlavní soupravy. Pro probuzení asistentů je nutno použít slovní spojení "Hey Siri" nebo "Hey Google".

## 5.3 Rychlá volba

Je možné uložit až 3 telefonní čísla (pokud je nastaven "pokročilý režim"aktivní), chcete-li použít jako rychlé volby. Čísla rychlé volby můžete nastavit pomocí UNITE APP nebo Správce zařízení INTERPHONE.

5.3.1 Použití přednastavených čísel rychlé volby

Jak aktivovat rychlou volbu (s vypnutými POKROČILÉ FUNKCE)

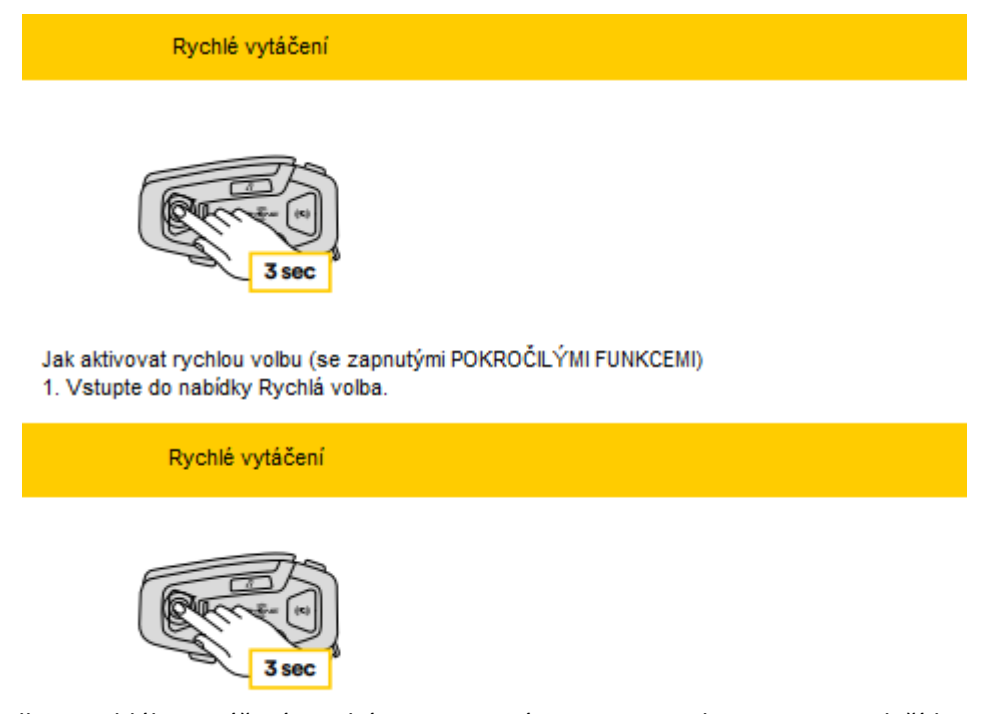

Mezi předvolbou rychlého vytáčení procházejte pomocí VOLUME + nebo VOLUME – tlačítka, jak je znázorněno na obrázku níže. Vyberte požadovanou funkci tlačítkem POTVRZENÍ.

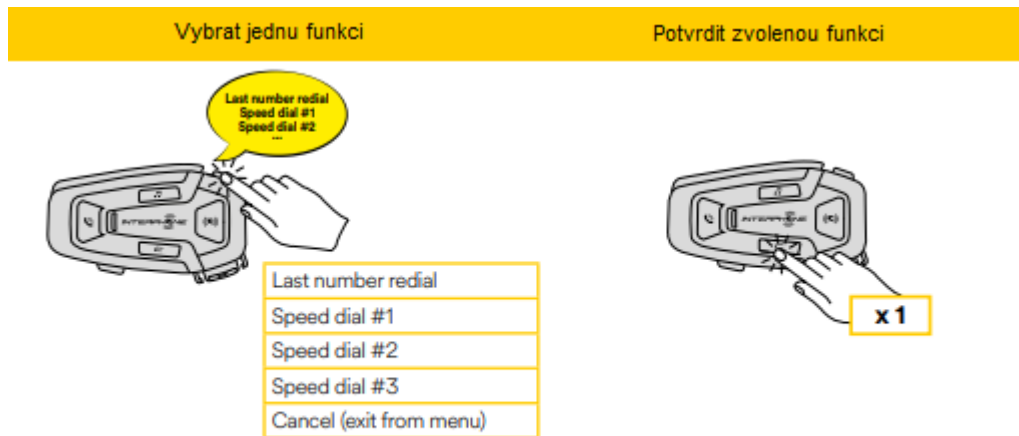

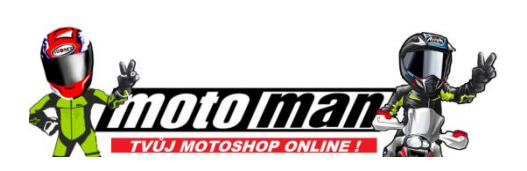

## **6. HUDBA**

6.1 Přehrávání hudby se zařízeními Bluetooth®

Interphone U-COM 8R dokáže přehrávat hudbu ze zařízení Bluetooth® (smartphony, MP3 přehrávače, motocyklové TFT atd...) vybavené profilem A2DP. K přehrátí hudby potřebujete spárovat tato zařízení s INTERPHONE U-COM 8R.

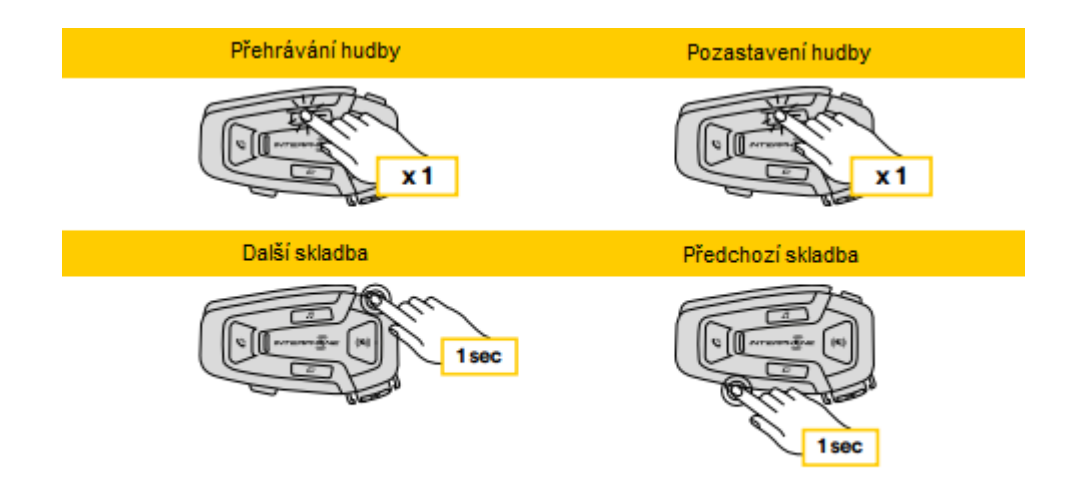

## **7. INTERKOM MESH**

7.1 Co je síťový interkom?

U-COM 8R je vybaven technologií MESH 2.0.

MESH 2.0 je nejnovější vývoj interkomové komunikace MESH, která umožňuje volně mluvit, aniž byste museli provádět jakékoli párování a bez jakéhokoli omezení pozice ve skupině.

V rámci stejného kanálu Open Mesh™ nebo stejné soukromé skupiny Group Mesh™, uživatelé mohou mluvit a zároveň si užívat konverzaci ve výborné kvalitě.

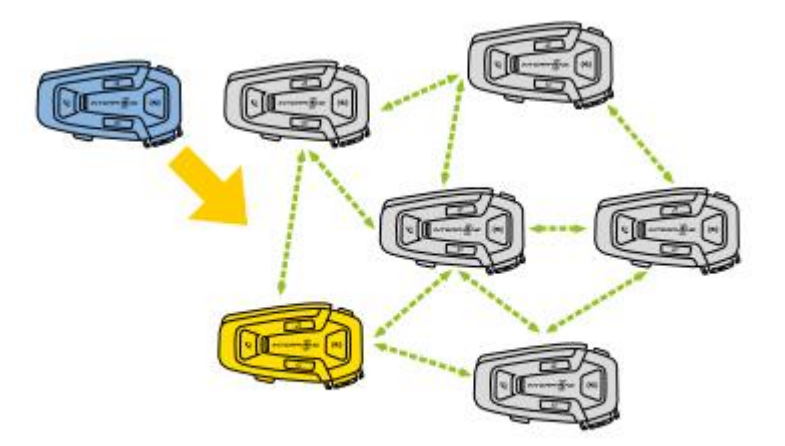

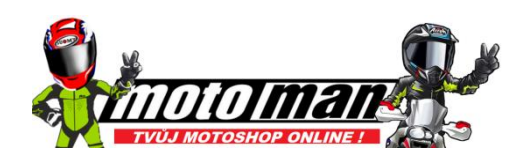

Režim OPEN MESH umožňuje volnou komunikaci ve veřejném režimu maximálně pro 24 připojených uživatelů. Chcete-li mluvit s ostatními, zařízení musí mít aktivní režim MESH. Režim OPEN MESH je aktivní z výroby.

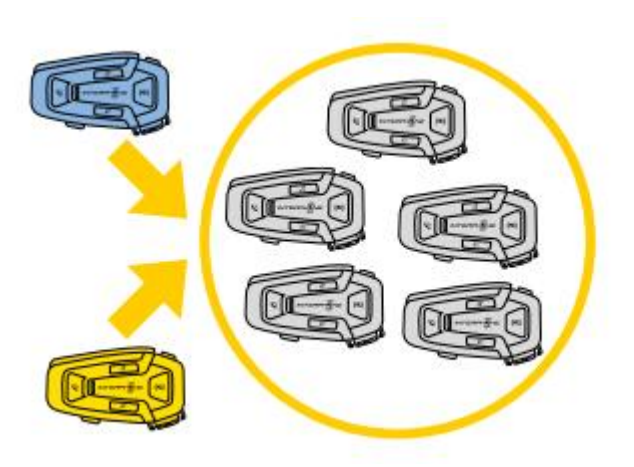

Můžete si vybrat kanál MESH (od 1 do 9), který chcete použít sdělení.

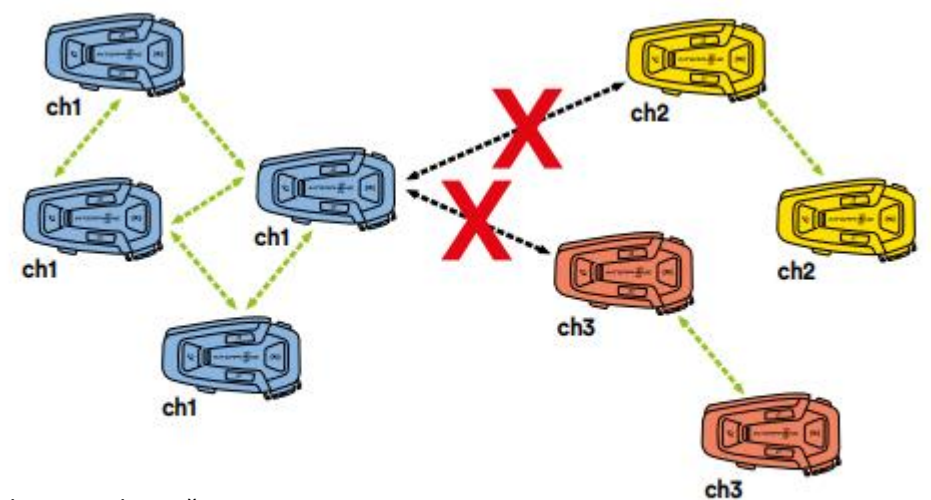

7.3 Spusťte interkom Mesh v režimu OPEN MESH

Při zapnutém U-COM 8R aktivujte stisknutím tlačítka MESH na každé řídicí jednotce komunikační režim. Každá řídicí jednotka se automaticky připojí, jiné jednotky jednoduše mluvením do mikrofonu. Upravte hlasitost Mesh komunikace dle vašich potřeb.

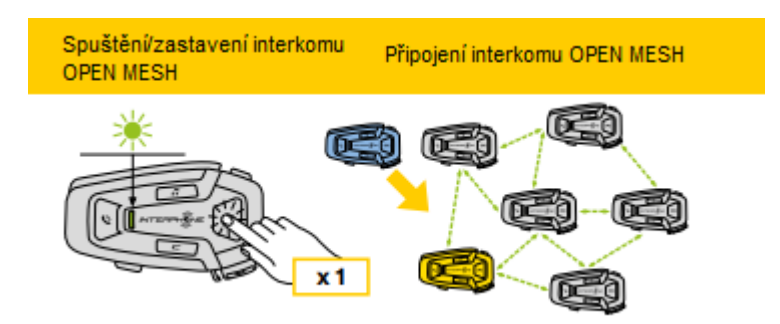

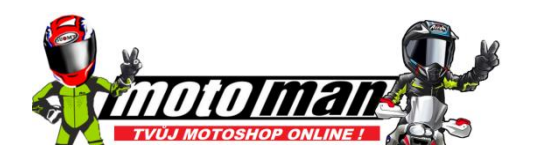

## 7.3.1 Výběr kanálu OPEN MESH

Aktivací OPEN MESH je výchozí tovární nastavení Channel1.

Připojit se budou moci pouze řídicí jednotky pracující na stejném kanálu.

Pro správu různých konverzačních skupin si můžete vybrat jiný kanál.

Pro změnu kanálu stiskněte dvakrát tlačítko MESH a změňte kanál tisknutím tlačítkem VOLUME + (každé stisknutí posune o jeden kanál vpřed), potvrďte kanál vybraný stisknutím tlačítka CONFIRMATION.

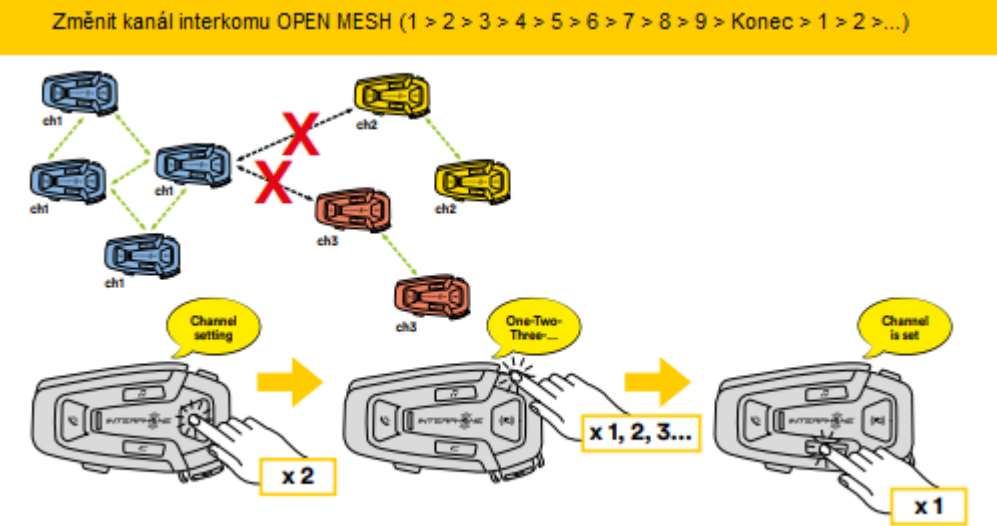

7.4 Skupinová síť (k dispozici pouze v případě, že je nastavena možnost "Pokročilé funkce"aktivovaný v APP)

Group Mesh je funkce interkomu, která uživatelům umožňuje připojit se k uzavřené /soukromé skupinové konverzaci (na rozdíl od OPEN MESH, která je otevřená /veřejné), omezeno pouze na členy této skupiny.

Uživatelé patřící do skupiny mohou mezi sebou volně komunikovat, když jsou ve stejné soukromé skupině Group Mesh a využívají všech výhod technologie MESH 2.0.

Pro soukromou interkomovou konverzaci pomocí Group Mesh je prvním krokem vytvoření skupinu podle uživatelů. Když uživatelé vytvoří soukromou skupinu v Group Mesh, interkom se automaticky přepne z režimu Open Mesh na Group Mesh.

Private group

7.4.1 Vytvoření skupiny "Group Mesh"

Vytvoření skupiny Mesh vyžaduje dva nebo více uživatelů "Open Mesh". 1. Aktivujte funkci GROUP MESH na řídicích jednotkách stisknutím tlačítka tlačítko MESH na obou řídících jednotkách po dobu 5 sekund.

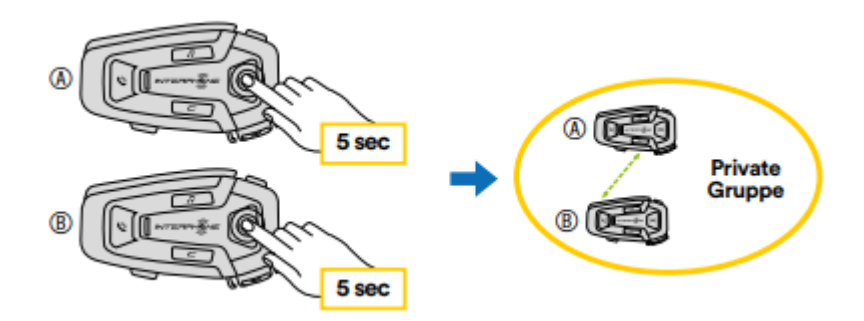

Jednotky dokončí vytváření skupiny a automaticky se přepnou z Otevřené Režim Mesh do Group Mesh.

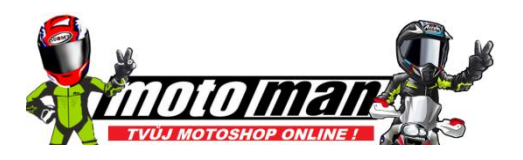

2. Jedním z členů existující Group Mesh stisknutím 5 sekund tlačítko MESH umožňuje novým členům připojit se ke stávající skupině.

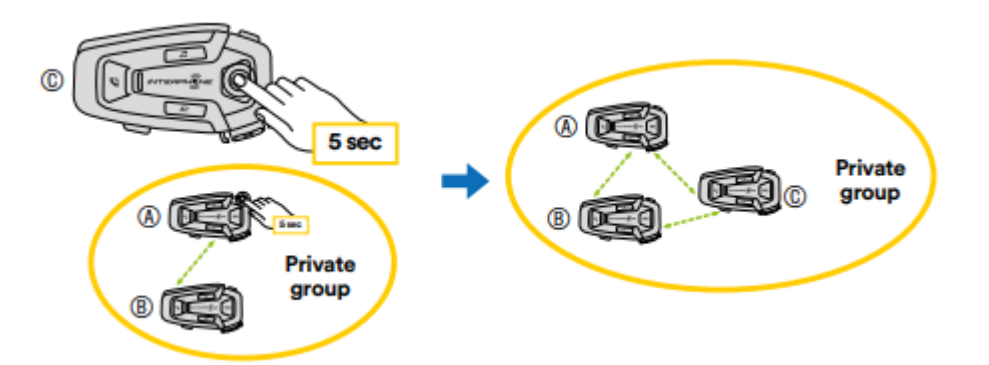

Jednotky dokončí novou skupinu a přidají nového člena. Nový člen se automaticky přepne z Open Mesh na Group Mesh a hlasová výzva to potvrdí.

3. Opakujte postup podle bodu 2 pro každou řídicí jednotku, kterou chcete přidat do soukromé skupiny.

7.5 Resetování sítě (k dispozici pouze v případě, že je nastavena možnost "Pokročilé funkce"aktivovaný v APP)

Pokud je na zařízení aktivován příkaz k resetování sítě, automaticky se vrátí na Otevřený režim sítě (výchozí kanál 1). Chcete-li zahájit reset MESH, stiskněte MESH tlačítko po dobu 8 sekund.

7.6 Přepínání režimů Open Mesh / Group Mesh

Uživatelé mohou přepínat mezi Open Mesh a Group Mesh a naopak bez resetování sítě. To umožňuje uživatelům zachovat si svou soukromou síť skupin informace o připojení, když jsou v Open Mesh. Chcete-li přepnout z Open Mesh na Group Mesh a naopak, stiskněte MESH tlačítko na 3 sekundy.

#### **Poznámka:**

Pokud jste se nikdy předtím nepřipojili ke Group Mesh, nemůžete přepnout mezi Open Mesh a Group Mesh a naopak. Hlasová výzva k výstupu je "Žádné skupiny nejsou k dispozici".

#### 7.7 Zapnutí/vypnutí mikrofonu

Uživatelé mohou ztlumit mikrofon během interkomové konverzace Mesh. Stejný příkaz se používá k opětovné aktivaci mikrofonu. Stiskněte tlačítko MESH na 1 sekundu.

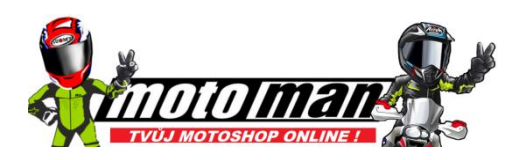

## **8.** PRIORITA FUNKCE A FIRMWARE AKTUALIZACE

## 8.1 Priorita funkce

Náhlavní souprava upřednostňuje připojená zařízení v následujícím pořadí:

- 1. (Nejvyšší) Mobilní telefon
- 2. Síťový interkom
- 3. (Nižší) Bluetooth® stereo hudba

Funkce s nižší prioritou je přerušena funkcí s vyšší prioritou. Například stereo hudba bude přerušena interkomem Mesh při aktivní konverzaci; Interkomová konverzace typu Mesh bude přerušena při příchozím hovoru z mobilního telefonu.

8.2 Aktualizace firmwaru

Náhlavní souprava podporuje upgrady firmwaru. Pomocí nástroje Správce zařízení (dostupné pro PC a MAC na www.interphone.com) můžete upgradovat firmware.

Napájecí a datový kabel USB (USB-C) musí být připojen k počítači, poté spusťte Správce zařízení na počítači a postupujte podle pokynů krok za krokem.

Interphone Unite APP může zkontrolovat verzi firmwaru připojenou na headset a informovat vás v případě novějšího dostupného firmwaru.

## **9. NASTAVENÍ KONFIGURACE**

9.1 Nastavení konfigurace náhlavní soupravy

Při zapnutém U-COM 8R stiskněte a podržte tlačítko POTVRZENÍ po dobu 5 sekund, pro vstup do nabídky nastavení. Neuvolňujte tlačítko, dokud se LED nerozsvítí modře.

Chcete-li procházet nastaveními, stiskněte jednou tlačítko VOLUME + nebo VOLUME – tlačítko.

- 1. Párování telefonu
- 2. Druhé spárování mobilního telefonu
- 3. Párování GPS

Chcete-li potvrdit následující možnosti nabídky konfigurace, stiskněte jednou tlačítko CONFIRMATION.

- 4. Odstraňte všechna párování
- 5. Obnovení továrního nastavení
- 6. Konec

#### 9.1.1 Smazat všechna párování

Vymažte všechna spárování Bluetooth® uložená v zařízení.

#### 9.2 Nastavení zařízení

Nastavení zařízení můžete změnit pomocí nástroje Správce zařízení (k dispozici pro PC a MAC na www.interphone.com) nebo z Interphone Aplikace UNITE.

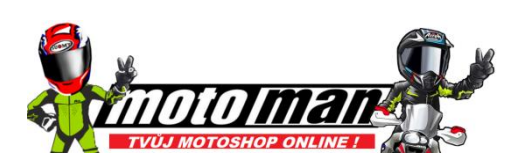

#### **Pozor:**

Nastavení "Pokročilé funkce" umožní následující vlastnosti sluchátek:

• Soukromý režim MESH s názvem "GROUP MESH"

- Resetovat síť
- Rychlá volba telefonu

#### 9.2.1 Rychlá volba

Přiřaďte telefonní čísla pro rychlou volbu, abyste mohli rychle telefonovat.

#### 9.2.2 Nastavení kanálu (výchozí: kanál 1)

Pokud komunikace Open Mesh zaznamená rušení, protože jiné skupiny také používají kanál 1 (výchozí), změňte kanál. Můžete vybrat jeden z 1 až 9 kanálů.

#### 9.2.3 Jazyk jednotky

Můžete vybrat jazyk zařízení. Zvolený jazyk zůstane zachován, i když je náhlavní souprava restartována

9.2.4 Zvukový ekvalizér (výchozí: Vypnuto)

Ke zvýšení/snížení úrovně decibelů můžete použít zvukový ekvalizér různé frekvenční rozsahy zvuku.

- Balance nastaví všechny frekvenční rozsahy na stejnou hlasitost úroveň (0 dB).
- Bass Boost zvýší basový rozsah zvuku (20 Hz 250 Hz).
- Mid Boost zvýší střední rozsah zvuku (250 Hz 4 kHz).
- Treble Boost zvýší vysoký rozsah zvuku (4 kHz 20 kHz).

#### 9.2.5 Telefon VOX (výchozí: Povolit)

Pokud je tato funkce povolena, můžete příchozí hovory přijímat hlasem. Když vás uslyšíte vyzváněcí tón pro příchozí hovor, můžete hovor přijmout vyslovením a slova "Hello" nahlas nebo výraznou změnou tónu mluveného slova.. Telefon VOX je dočasně zakázáno, pokud jste připojeni k interkomu. Pokud je tato funkce zakázána, musíte klepnout na tlačítko PHONE, abyste přijali příchozí hovor.

#### 9.2.6 Citlivost VOX (výchozí: 3)

Citlivost VOX lze upravit v závislosti na vašem jízdním prostředí. Úroveň 5 je nejvyšší nastavení citlivosti a úroveň 1 je nejnižší.

9.2.7 Citlivost překrytí interkomu (výchozí: 3)

Hlasitost hudby a GPS se sníží pro přehrávání na pozadí, pokud mluvíte přes interkom Mesh, zatímco se přehrává překrývající se zvuk. Vy můžete nastavit citlivost interkomu Mesh pro aktivaci tohoto pozadí audio režim. Úroveň 1 má nejnižší citlivost a úroveň 5 nejvyšší citlivost.

#### **Poznámka:**

Pokud váš hlas není hlasitější, než je citlivost zvolené úrovně, zobrazí se překryvný zvuk nebude snížen.

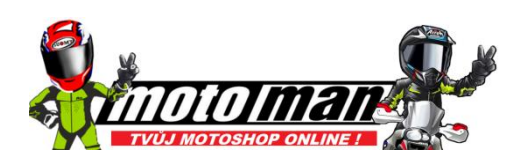

Hudba a překryvný zvuk GPS snižují hlasitost, kdykoli je k dispozici probíhající interkomová síťová konverzace. Pokud je Audio Overlay Volume Management povolena, úroveň hlasitosti překryvného zvuku se během toho nesníží interkomová síťová konverzace.

#### 9.2.9 HD Voice (výchozí: Povolit)

HD Voice umožňuje během telefonních hovorů komunikovat ve vysokém rozlišení. Tato funkce zvyšuje kvalitu, takže zvuk bude ostrý a čistý během telefonických hovorů.

#### **Poznámka:**

• Obraťte se na výrobce vašeho zařízení Bluetooth®, které bude připojeno do náhlavní soupravy, abyste zjistili, zda podporuje HD Voice.

#### 9.2.10 Inteligentní ovládání hlasitosti (výchozí: Vypnuto)

Povolením inteligentního ovládání hlasitosti se automaticky změní úroveň hlasitosti reproduktorů na základě úrovně okolního hluku. Můžete povolit nastavením citlivosti na nízkou, střední nebo vysokou.

9.2.11 Postranní tón (výchozí: Zakázat)

Sidetone je slyšitelná zpětná vazba vašeho vlastního hlasu. Pomáhá vám to přirozeně mluvit správnou hlasitostí podle měnících se podmínek hluku přilby. Je-li tato funkce povolena, během telefonování slyšíte, co říkáte při hovoru.

9.2.12 Advanced Noise Control™ (výchozí: Povolit)

Když je povolena funkce Advanced Noise Control, sníží se hluk na pozadí během interkomové konverzace. Když je zakázáno, hluk na pozadí se během interkomu mísí s vaším hlasem.

## **10. ODSTRAŇOVÁNÍ PROBLÉMŮ**

Navštivte prosím www.interphone.com, kde najdete výuková videa a odpovědi na často kladené otázky.

#### 10.1 Resetování poruchy

Pokud interkom nefunguje správně, je možné jednotku resetovat snadno, jednoduše odpojením baterie na několik sekund.

#### **Poznámka:**

Reset po chybě neobnoví interkom do továrního nastavení.

10.2 Obnovení továrního nastavení

Chcete-li vymazat všechna nastavení a začít znovu, lze náhlavní soupravu obnovit tovární nastavení pomocí funkce Factory Reset.

Se zapnutým U-COM 8R vstupte do konfiguračního menu stisknutím CONFIRMATION tlačítko na 5 sekund. Dejte pozor, abyste tlačítko neuvolnili dříve, než se LED rozsvítí modře, uslyšíte zprávu potvrzující aktivaci konfiguračního menu.

Stiskněte dvakrát tlačítko VOLUME +, dokud neuslyšíte zprávu "Factory reset", stiskněte jednou tlačítko CONFIRMATION pro potvrzení. Hlas bude vydáno oznámení pro potvrzení: "Resetujte sluchátka, sbohem".

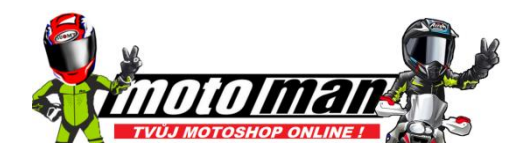